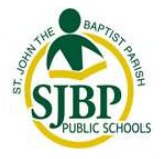

# **Parent Guardian Internet Resources**

The St. John the Baptist Parish School Board is pleased to provide Internet based resources for parents or guardians. These web sites can help a parent or guardian keep track of their child's grades, discipline, attendance, and transcript information.

# **Parent Command Center**

The Parent Command Center web site shows information **only** for the parent or guardian's child in the following areas:

- **Student Attendance**
- **Student Discipline**
- **Student Grades**
- **Student Transcripts**

The web sites can be accessed by going to [www.stjohn.k12.la.us](http://www.stjohn.k12.la.us/) then click on the "PARENTS & STUDENTS" link as shown below.

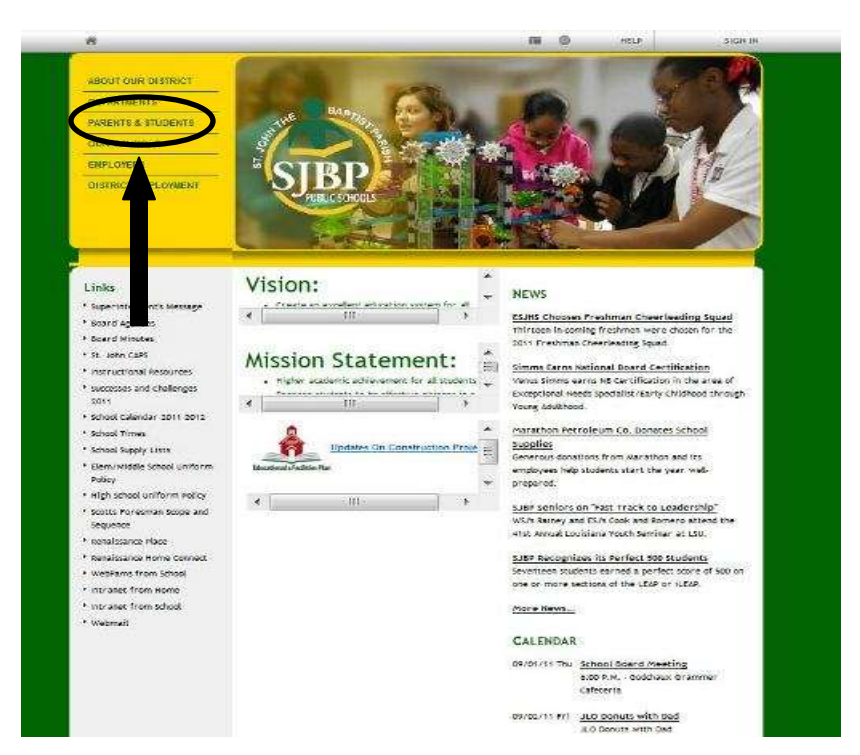

## **Steps to Enroll in the Parent Communication Center**

## *Step 1:*

Once you have registered your child(ren) in St. John the Baptist Parish Public School System, go to [www.stjohn.k12.la.us](http://www.stjohn.k12.la.us/) and click the "PARENTS & STUDENTS" link. On the next page, click the "Parent's Communication Center" link, and on the next page, click on the green box titled "Parent's Communication Center".

### *Step 2:*

Click on "Register a New User". Select your Relationship to the child, enter your First Name, your Last Name, the **PSN is the last 5 digits of your child's social security number**, and Zip Code exactly as you provided during registration. Click submit then create and write down your login, password and security question/answer. **\*\*You will be able to link additional students in** *Step 4***.\*\***

#### *Step 3:*

Try your login and password. You should see your child's name on the right side of the screen in blue. Click on the child's name, then click the tabs to see current Attendance, Discipline, Grade Averages, Progress, and Transcript. You will now sign in using only your id and password from this point on.

**Step 4:** If you have additional students you are the parent(s)/guardian of that you would like to add you can do so. Login with the user id and password you created and at the bottom of the screen there will be a button to "Link Students". Enter in the additional student(s) entire social security number and date of birth. You will then be able to see all of your children when you login.

#### **Troubleshooting - Notes:**

I can't create a login: *Make sure you are using your relationship to the child, your first name, your last name, zip code, and the last 5 digits of your child's social security number. If you are sure it is correct, contact the school(s) to verify.*

I don't see all of my children enrolled at other schools: *Make sure your relationship to the child, your first name, your last name and zip code, is the same for all of your children at each school. Contact the school(s) to verify.*

Will other people see my child's information on the Internet? *No. Parents and Guardians see only the information for their own child.*

Do the schools have access to my account? *No. Only the person who creates the account will know the login and password.*

How often is the Parent Command Center information updated? *The information is "real time". When information is entered by the school, it is immediately available in the Parent Command Center.*

I don't have Internet at my home. What can I do? *The St. John Parish Library has Internetconnected computers for public use at its main location and at branch libraries throughout the parish.*